# **Gerçek Zamanlı Olarak, Anfis İle Renk Tabanlı Nesne Tespit Ve Motorlu Sistem İle Takip Edilmesi**

: 2011 : 1 : 1 : 1-5

## **ÖZGÜR ALTINKURT<sup>1</sup> , MESUD KAHRİMAN<sup>1</sup>**

*1 Süleyman Demirel Üniversitesi, Mühendislik Mimarlık Fakültesi, Elektronik ve Haberleşme Mühendisliği Bölümü, Isparta*

**Özet:** Bu çalışmada, kamera tarafından alınan görüntü MATLAB programı ile adaptif bir biçimde işlenerek, hedef nesnenin merkezi tespit edilmektedir. Tespit edilen merkezin görüntünün merkezine olan uzaklığı bulunarak, seri porta bağlı bulunan mikrodenetleyicili devre aracılığı ile üzerinde kamera bulunan step motora hareket vermesi sağlanmıştır. Böylece hedef nesnenin kamera tarafından alınan görüntünün merkezine çekilmesi sağlanarak, gerçek zamanlı nesne takip uygulaması gerçekleştirilmiştir.

**Anahtar Kelimeler:** Nesne tespiti, anfis, gerçek zaman, MATLAB, mikrodenetleyici

## **Real Time Color Based Object Recognization With Anfis And Tracking With A Stepper Motor**

**Abstract:** In this study, the images taken by the camera are processed with MATLAB program, and the center of the target object is determined. By finding the distance from the center of the target object to center of the image, the microcontrolled stepper motor has a camera on it connected via serial port has been provided to move. In this application we can take the target object to the center of the image that taken by the camera

**Keywords:** Object detection, anfis, real-time, MATLAB, microcontroller

#### **1. Giriş**

Günümüzde gelişen bilgisayar teknolojisinin neticesinde görüntü işleme teknikleri daha hızlı şekilde uygulanabilir olmuştur. Bu sayede birçok zor tanımlama ve algılama uygulaması gerçeklenebilmiştir. Sayısal görüntünün rahatlıkla işlenebilir olması örüntü tanıma tekniklerinin hızla gelişmesi bu alanda yapılan çalışmaların birçok alanda uygulanmasını sağlamıştır. Bu gün tıbbi görüntüleme, fotomogrofi, kimlik tanımlama ("yüz, retina, parmak izi") vb. uygulamalarda sayısal görüntü işleme teknikleri oldukça başarılı bir şekilde uygulanmaktadır (Jain, 1989; McAdrew, 2004).

Günümüzde sayısal görüntü işleme ve örüntü tanıma teknolojisi hayatımızın her yerinde kullanılmaktadır. Bu teknolojinin diğer bir kullanım sahasında elbette ki endüstridir. Özellikle montaj sanayinde gelişen robot ve yapay zekâ tekniği sayesinde üretim hızla otomatikleşmektedir. Endüstride kullanılan düzgün şekillerin tanımlanması ve bu şekillerin rotasyonlarının konumların ve alanların tanımlanması yeni endüstriyel uygulamaların önünü açacaktır (Jain, 1989).

#### **2. Renk Tespiti**

Bilgisayarda kayıtlı bulunan bir görüntü MATLAB yazılımıyla işlenebilir (Lu ve Sajjanhar, 1999). İşlenecek görüntüyü MATLAB ortamına aktarabilmek için "imread (dosya adı. dosya uzantısı)" komutu kullanılmaktadır. Görüntü, renkli ise kırmızı, yeşil ve mavi bileşenler ayrıştırılabilir. MATLAB"de resmin her bir hücresi [satır, sütun, renk] olmak üzere üç boyutlu bir matris olarak kaydedilir.

Kırmızı renk bileşenini çıkarmak için renk kısmına "1", yeşil renk bileşenini çıkarmak için renk kısmına "2", mavi renk bileşenini çıkarmak için renk kısmına "3" yazılır.

Şekil 1"de bir renk paletinin siyah beyaz biçimi görülmektedir. Renk paletinin renkli halinde soldan sağa doğru, sırasıyla; mor, sarı, yeşil, mavi, pembe, kırmızı renkleri mevcuttur. Belli bir renk tespit edilmek istendiğinde; Şekil 2"de verilen renk palelerinden istenilen rengin; kırmızı, yeşil ve mavi bileşenleri bulunur. Gri tonlu resimlerde; siyah 0 ile beyaz ise 255 değeri ile tanımlanmaktadır. Gri ton koyudan açığa gittikçe değer yükselmektedir (Kahriman ve Kaya, 2007).

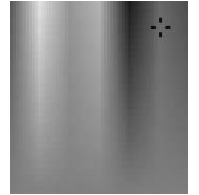

*Şekil 1. Renk paletinin siyah beyaz hali*

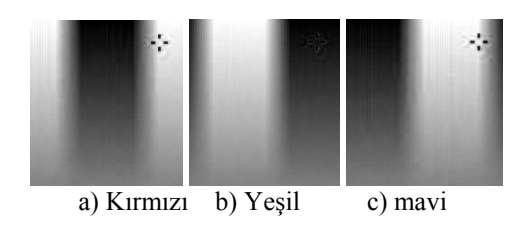

*Şekil 2. Renk paletinin renk bileşenleri*

#### **3. Morfolojik İşlemler**

Morfolojik görüntü işlemede temel olarak kullanılan iki işlem vardır: Genişletme (dilation) ve aşındırma (erosion). Diğer morfolojik işlemler, bu temel iki işlem kullanılarak elde edilir.

**Genişletmek:** İkili görüntüdeki nesneyi büyütmeye yada kalınlaştırmaya yarayan işlemdir. Sayısal bir resmi genişletmek demek resmi yapısal elemanla kesiştiği bölümler kadar büyütmek demektir. Burada yapısal eleman resim üzerinde piksel piksel dolaştırılır. Eğer yapısal elemanın orjini resim üzerinde "0" değerli bir piksel ile karsılasırsa yapısal elemanla yapısal elemanın altında kalan pikseller mantıksal "veya" işlemine tabi tutulurlar. Yani herhangi "1" değeriyle sonuç "1" e çevrilir. Genişletme ile resim üzerindeki nesneler şişer. Nesne içinde delikler var ise bunlar kapanma eğilimi gösterirler. Ayrık nesneler birbirine yaklaşır ya da bağlanır.

**Aşındırma:** İkili imgedeki nesneyi küçültmeye ya da inceltmeye yarayan morfolojik işlemdir. Aşındırma işlemi bir bakıma genişletmenin tersi olarakda görülebilir. Burada yine aynı şekilde yapısal eleman resim üzerinde piksel piksel dolaştırılır fakat bu defa yapısal elemanın merkez pikseli "1" değeri ile karşılaşırsa yapısal eleman içersindeki pikselleri durumuna bakılır. Eğer yapısal eleman içersindeki "1" olan piksellerden herhangi biri altında resme ait "0" değeri varsa yapısal elemanın diğer "1"lerin altındakilerle beraber bu piksel "0" a dönüştürülür.

Aşındırma (erozyon) işlemi ile sayısal resim aşındırılmış olur. Yani resim içerisindeki nesneler ufalır, delik varsa genişler, bağlı nesneler ayrılma eğilimi gösterir. Açma işlemi, sayısal bir resme once aşındırma daha sonra genişletme uygulanırsa resme açma işlemi uygulanmış olur. Kapatma işlemi, sayısal resme önce genişletme daha sonra aşındırma uygulanırsa kapatma işlemi uygulanmış olur (Boztoprak, 2007).

#### **4. Histogram**

Bir görüntüde ortalama değer, standart sapma görüntüdeki gri değerlerin dağılımına ilişkin basit ölçütlerdir. Aynı şekilde görüntü histogramı da görüntüde piksellerin gri değerlerine ilişkin bağıl sıklık ölçütünü oluşturur. Histogramda yatay eksen gri değer aralığını, düşey eksen de her bir aralıktaki piksel sayısını göstermektedir. Böylelikle kontrastına ilişkin bilgi elde etmek mümkün olmaktadır. Şekil 3"de verilen örnek resme ait histogram değerleri Şekil 4"de lineer olarak ve Şekil 5"te logaritmik olarak görülmektedir (Costa ve Cesar, 2000; Gündüz ve Kahriman, 2000).

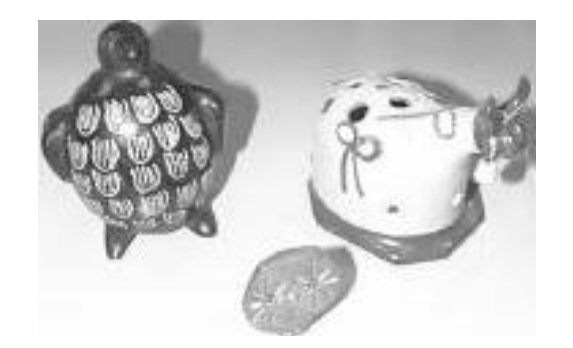

*Şekil 3. Örnek resim* Histogram Grafiči

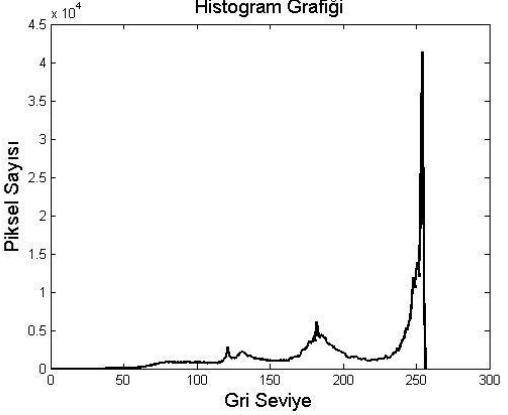

*Şekil 4. Örnek resme ait histogram dağılımı*

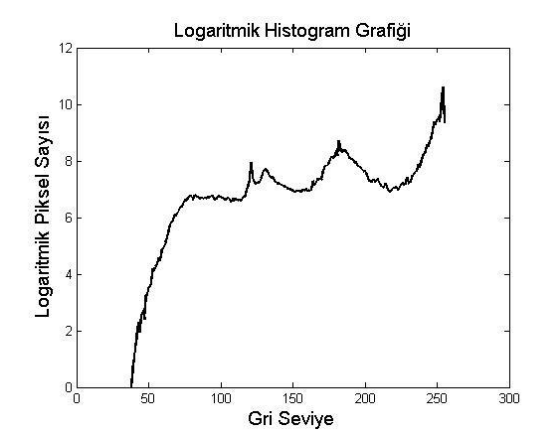

*Şekil 5. Örnek resme ait logaritmik histogram dağılımı*

## **5. ANFİS İle Eşik Değer Tespiti**

Histogram, işlenecek resmin özelliği hakkında önemli bilgiler içermektedir. İşlenecek görüntüye ait ortamın ışık şiddeti tespit edilecek görüntünün de renk değerlerini de ciddi biçimde değiştirmektedir. Belli bir ışık şiddeti altında; hedef renk için tespit edilecek eşik değerler, ışık şiddeti değiştiğinde oldukça kötü sonuçlar verebilmektedir. Bu problemi gidermek için 2. bölümde bahsedilen morfolojik işlemler uygulanmalıdır. Bu ise gerçek zamanlı sistemlerde zaman kaybına sebep olup sistemin başarısını düşürebilmektedir.

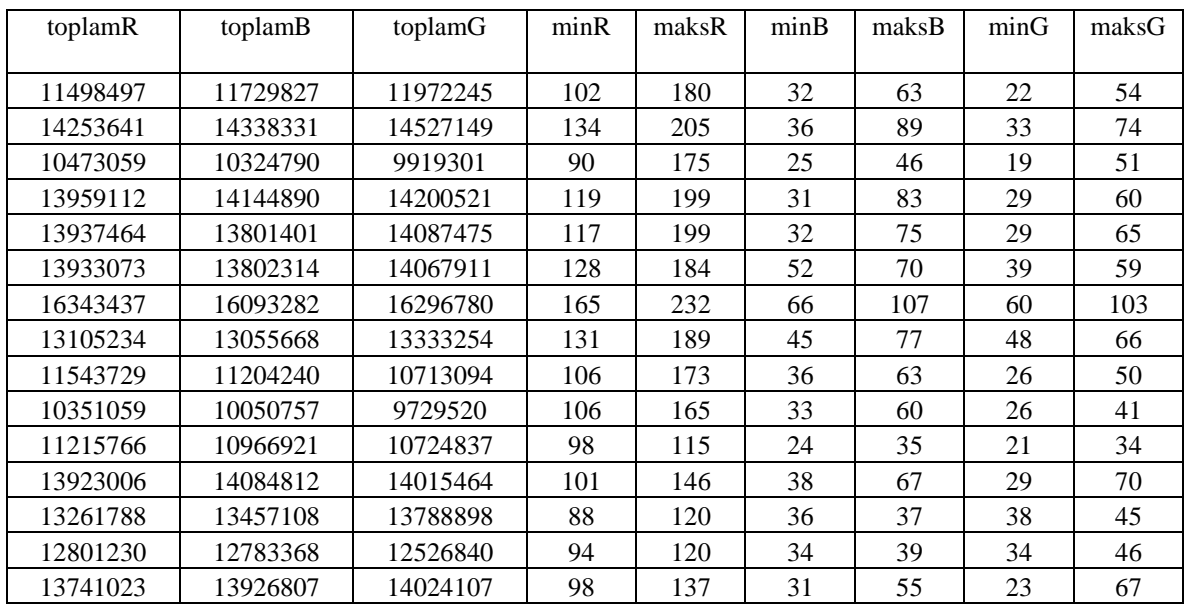

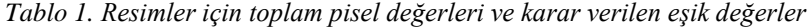

Bu çalışmada hedef nesnenin 3 farklı noktadan 5 farklı ışık şiddetindeki toplam 15 görüntüsü alınmıştır. Alınan her bir görüntün; kırmızı yeşil ve mavi bileşenleri ayrıldıktan sonra, piksel değerleri toplanmıştır. Böylece görüntünün ortam aydınlatması ile ilgili bir veri tabanı oluşturulmuştur. Ayrıca her konum için, hedef nesne üzerinden iki nokta tayin edilerek, bu noktalardan hedef nesneye ait üst ve alt eşik değerler elde edilmiştir. Sonuçta elde edilen değerler Tablo 1"de görülmektedir.

Tablo 1"de görülen değerler, ilk üç sütun sürekli giriş olmak üzere diğer değişkenler sırayla çıkış olarak tanımlanıp, eğitilmek üzere toplam altı defa, Matlab Anfis progamına uygulanmıştır. Şekil 6"da minR değerinin eğitiminin tamamlanmasının ardından, uygulanan test çıktısı görülmektedir. 500 adım eğitimden sonra tüm değişkenler için Tablo 2"deki hata değerlerine düşülmüştür.

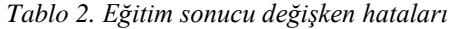

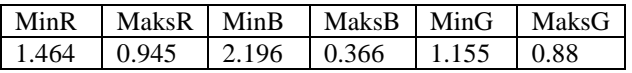

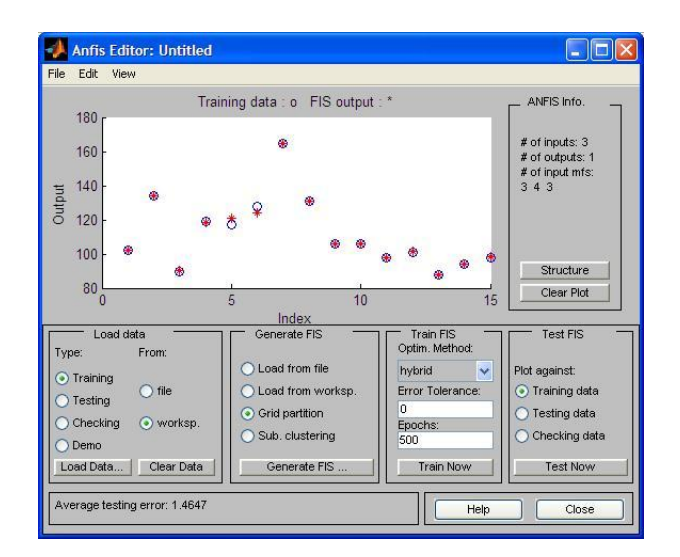

*Şekil 6. MinR değişkenin 500 adımlık eğitimden sonraki test sonucu*

Yapılan eğitimlerden sonra elde edilen 6 adet Fis dosyaları, nesne tespiti yapacak olan dosyaya tanıtılmıştır. Eğitim için kullanılan görüntüler; renk tabanlı nesne tespit uygulanmıştır. Yapılan uygulama neticesinde elede edilen sonuç ve kaynak resimlerden örnek oalrak 4 tanesi Şekil 7 ile Şekil 10 arasında görülmektedir.

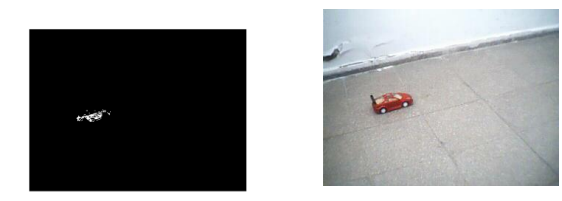

*Şekil 7. 1.Noktadan görüntü ve tespiti*

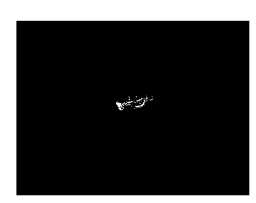

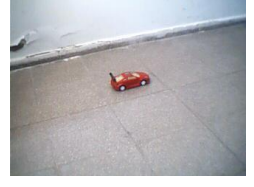

*Şekil 8. 2.Noktadan görüntü ve tespiti*

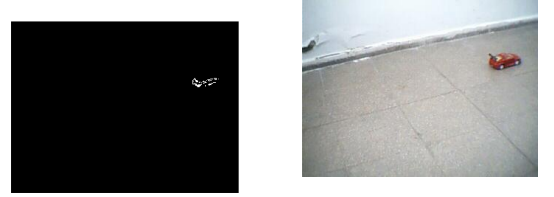

*Şekil 9.3.Noktadan görüntü ve tespiti*

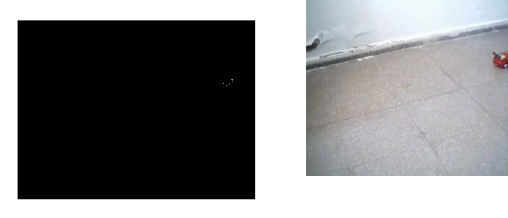

*Şekil 10. Genel olarak en az tespit edilen nokta resimleri*

#### **6. Uygulama Devresi**

Hazırlanan devre ile, yukarıda bahsedilen yöntemlerden yararlanarak, günümüzde temini çok kolay, basit bir webcam"dan alınan görüntünün, istenilen rengi takip etmesi sağlanmıştır. Takip etme işlemi temel olarak iki ayrı blok kullanılarak gerçekleştirilmiştir. Birinci blok; kameradan alınan görüntünün işlenerek bir görüntünün merkezini tespit etmeyi sağlamakta, ikinci blok ise bilgisayardan gelen veriye göre üzerine kamera yerleştirilen step motoru mikrodenetleyici ile tahrik etmektedir. Hazırlanan sisteme ait genel blok diyagram Şekil 11"de görülmektedir.

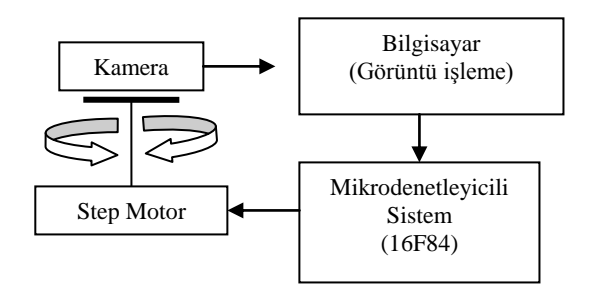

 *Şekil 11. Nesne takip sistemi blok diyagramı*

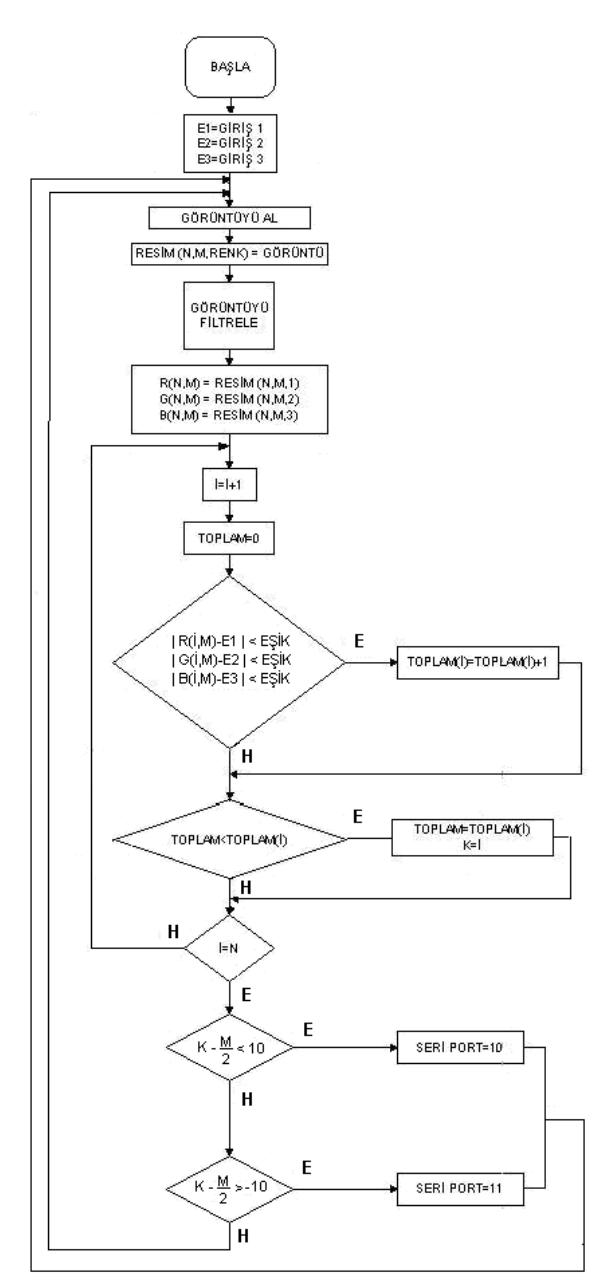

*Şekil 12. Nesne merkezi tespit akış diyagramı*

Şekil 12"de Nesne merkezi tespit akış diyagramı görülmektedir. Bu akış diyagramına göre, Matlab Programı kullanılarak bir yazılım geliştirilmiştir. Hazıralanan yazılım, bilgisayara bağlı bulunan kameradan, işlenmek üzere 320"ye 240 çözünürlükte bir görüntü yakalamaktadır. Bu görüntünün her bir karesinin; kırmızı, yeşil ve mavi bileşenleri çıkarılmaktadır. Böylece, bir resimden 320x240 boyutlarında üç ayrı matris elde edilmektedir. Her bir matrisin, her bir hücresi; takip edilmek istenilen nesnenin, renk bileşenleri ile karşılaştırılarak, belli bir eşik değerinden fazla görülen farklar 0, belli bir eşik değerinin altındaki farklar ise 1 olarak tanımlanmıştır. Böylece; 3 bileşenli, 255 derinliğe sahip, 320x240 boyutlu görüntü, istenilen nesnenin rengine sahip bölgelerin 1, geri kalan bölgelerin 0 değerine sahip olduğu bir matris haline dönüştürülmüştür.

Yazılımın bundan sonraki kısmında; tespit edilen nesnenin merkezinin, görüntünün merkezine olan uzaklığı tespit ettirilmiştir. Bu işlem için matrisin her bir sütunudaki 1"ler toplatılmıştır, en büyük değere sahip sütun, nesnenin merkezi olarak kabul edilmiştir. Bulunan sütun değeri ile görüntünün merkez hattı olan 160" ın farkı alınarak nesnenin, merkeze olan uzaklığı tespit edilmiştir. Sistem bu haliyle bırakıldığında; nesnenin merkezi ile görüntünün merkezi arasında 1 hücrelik bir fark bulunması durumda bile sistem bu farkı giderme yönünde bilgi üretmekedir. Bu ise sistemi karasız hale sokabilmektedir. Bu problemi ortadan kaldırmak için, nesne merkezi ile görüntü merkezi arasındaki fark, belli bir eşik değer ile karşılaştırılmış, bu eşik değerin altında kalan farklar göz ardı edilmiştir. Böylece sistemin daha kararlı bir yapıya dönüşmesi sağlanmıştır. Farkın eşik değerin üstünde olması durumunda ise, nesnenin merkeze göre sağda veya solda olmasına göre, seri porttan bilgi gönderilmiştir. Seri port ile mikro denetleyiciyi uyarmak üzere, yön bilgisinden önce 1 bilgisi gönderilmiştir

## **6.2. Step Motor İle Kamera Hareket Bloğu**

Bu blokta mikrodenetleyici olarak 16F84 kullanılmıştır. 16F84"ün ürettiği dönme sinyalini güçlendirmek için, ULN 2003A motor sürücü entegresi ve kamerayı döndürmek için bir step motor bulunmakadır.

Mikrodenetleyicinin, A portnun 0. biti, bilgisayardan gelen RS232 kablosuna bağlanmıştır. Geliştirilen yazılım; PortA.0"ı sürekli kontrol etmektedir. Bu porttan 1 bilgisi gelene kadar ilgili portu okumaya devam etmektedir. Bu arada başka bir işlem gerçekleştirilmemektedir. Bilgisayardan 1 bilgisi gelmesi durumunda, yön bilgisinin taşındığı sıradaki bilgi değerlendirilmektedir. Buna göre step motor sağa veya sola döndürülmektedir. PIC 16F84"ün bilgisayardan gelen bilgiye göre step motoru süreceği çalışma algoritması, Şekil 13"te görülmektedir.

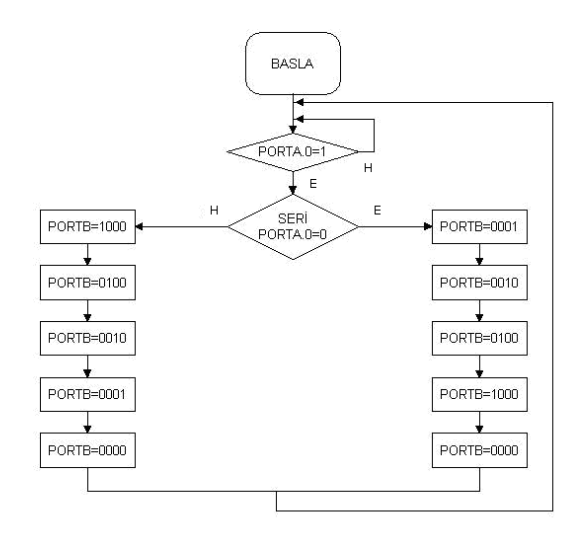

*Şekil 12. 16F84'e ait çalışma akış diyagramı*

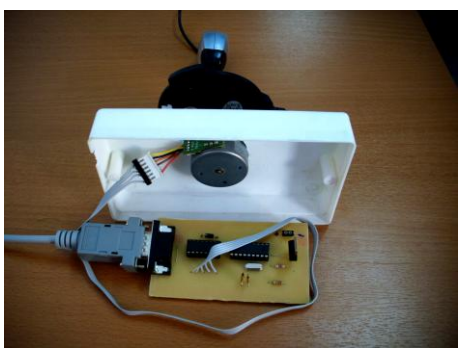

*Şekil 13. Nesne takip sistemi*

16F84 ve kamerayı döndüren step motorun bulunduğu resim, Şekil 13"de görülmektedir.

#### **7. Tartışma ve Sonuç**

Şekil 7, 8 ve 9 incelendiğinde, genel olarak hedef nesnenin genel hatlarının açıkca ortaya çıktığı gözlenmektedir. Sistemin test sonuçlarına göre en kötü durumda bulunan Şekil 10"da ise işlenebilecek yeterli sayıda nokta tespiti yapılmıştır. Uyumlandırmamış bir sistem çalıştırılmış olsaydı; ya Şekil 7, 8 ve 9"da istnmeyen gürültüler ortya çıkacaktı, ya da şekil 10"daki hedef hiç tespit edilemeyecekti. Ayrıca yapılan test sonucunda hiç bir hatalı noktanın, hedef olarak tespit edilmemesi de sistemin başarısını göstermektedir. Sistem içerisinde filtreleme için morfolojik işlemlerin uygulanmaması da, gerçek zamanlı uygulamada hızlı nesne takibinde bir üstünlük sağlamaktadır.

## **8. Kaynakça**

[1] Boztoprak, H., 2007. Gerçek Zamanlı Taşıt Plaka Tanıma Sistemi, SDÜ, Fen Bil. Ens., YL Tezi.

[2] Da Fontoura Costa, L., Cesar, R. M., 2000. "Shape Analysis and Classification Theory and Practice".

[3] Gonzalez, R .C., Woods, R. E., 2001. "Digital Image Processing", Second Edition.

[4] Gonzalez, R.C., Woods, R. E., Eddins, S. L., 2004. "Digital Image Proceesing Using MATLAB", Pearson Prentice-Hall.

[5] Gündüz, F., Kahriman, M., 2009."Sayısal Görüntü İşleme ile Geometrik Şekil ve Rotasyon Tespiti", 13.Elektrik, Elektronik, Bilgisayar, Biyomedikal Mühendisliği Ulusal Kongresi.

[6] Jain, A. K., 1989. "Fundamentals of Digital Image Processing", Prentice Hall.

[7] Lu, G., Sajjanhar, A., 1999. "Region-based Shape Representation And Similarity Measure Suitable For Content-Based Image Retrieval", Multimedia Systems 7: 165–174, Springer-Verlag.

[8] McAndrew, A., 2004. " Introduction to Digital Image Processing with Matlab", Lecture Notes, School of Computer Science and Mathematics, Victoria University of Technology.

[9] Kahriman, M., Kaya, A., 2007. Görüntü İşlemede Filtreleme Yöntemleri, SDU 15.Yıl Mühendislik Mimarlık Sempozyumu Cilt-II, Isparta.